## **PANDUAN PENDAFTARAN KKN ONLINE UNIVERSITAS ISLAM DARUL 'ULUM LAMONGAN TAHUN 2020**

Sesuai dengan edaran panitia KKN edaran panitia KKN Universitas Islam Darul 'Ulum Lamongan No : 02/U/KKN/A.5/VI/2020, bahwa pendaftaran KKN dapat dilakukan secara daring tanpa harus datang ke kampus. Berikut langkah langkah yang harus dilakukan.

## **1. LAKUKAN PEMBAYARAN KE BANK JATIM**

Pembayaran online dapat dilakukan di seluruh bank Jatim, baik pembayaran langsung melalui teller, melalui ATM ataupun melalui aplikasi mobile banking.

Format **Kode Pembayaran** adalah <04><NIM>. Contoh : 0417062005

## **2.ISIKAN FORM PENDAFTARAN ONLINE**

Silahkan login ke siakad (http://siakad.unisda.ac.id). Klik pada menu **Perkuliahan->Kegiatan Lapangan.** akan muncul tampilah seperti gambar berikut.

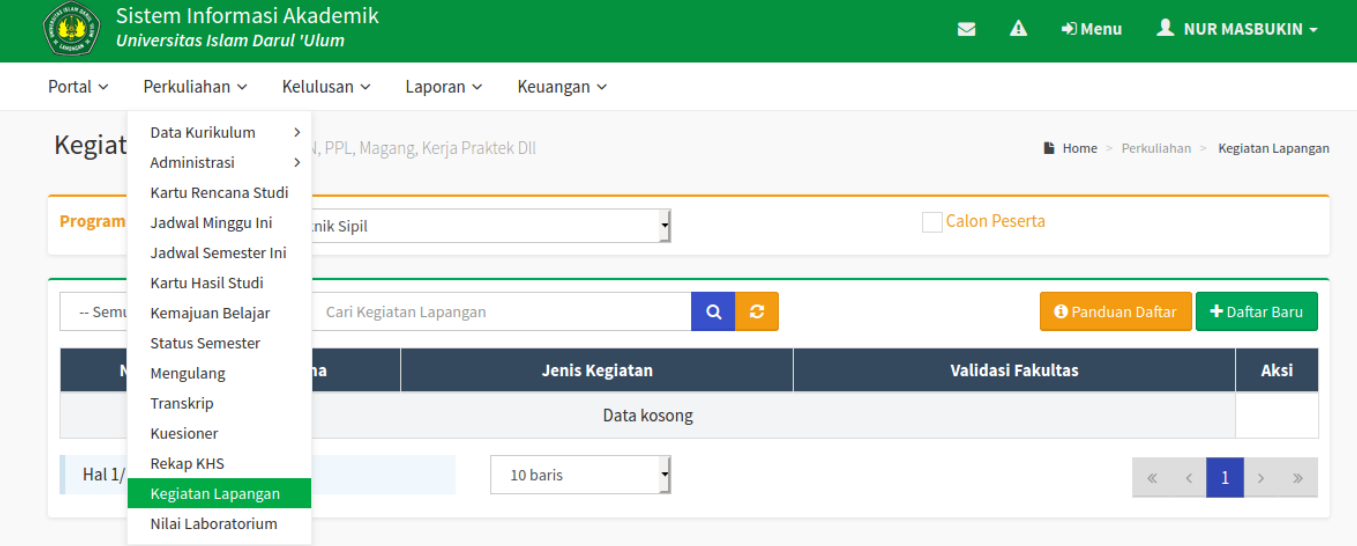

Klik Tombol **Daftar Baru** maka anda akan diarahkan ke formulir isian data Kegiatan Lapangan seperti gambar berikut.

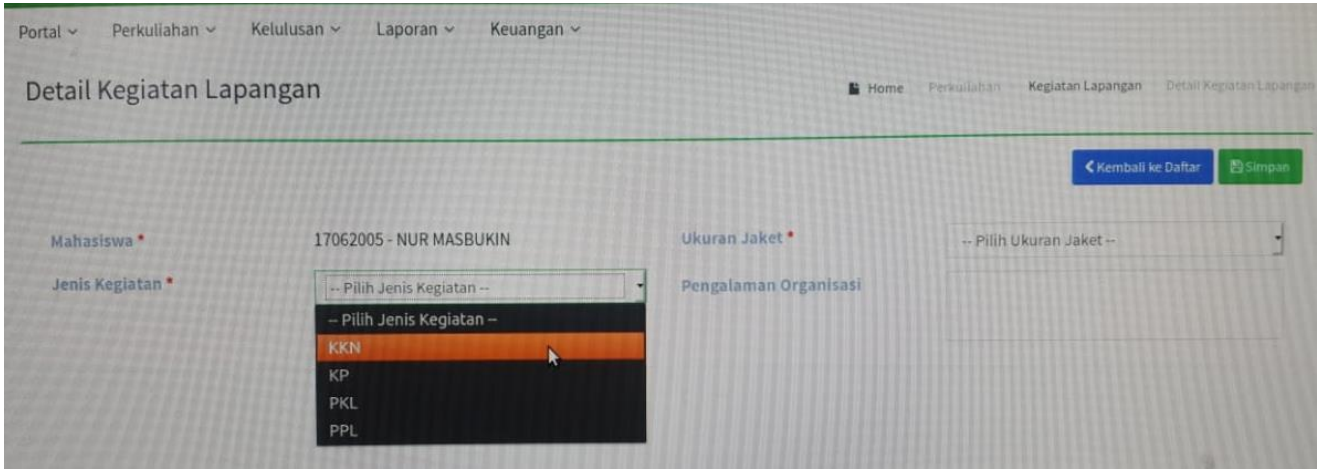

Isikan formulir seperti gambar diatas, pastikan **Jenis Kegiatan : KKN** kemudian klik tombol **Simpan.** Jika berhasil maka akan muncul tampilan seperti gambar berikut.

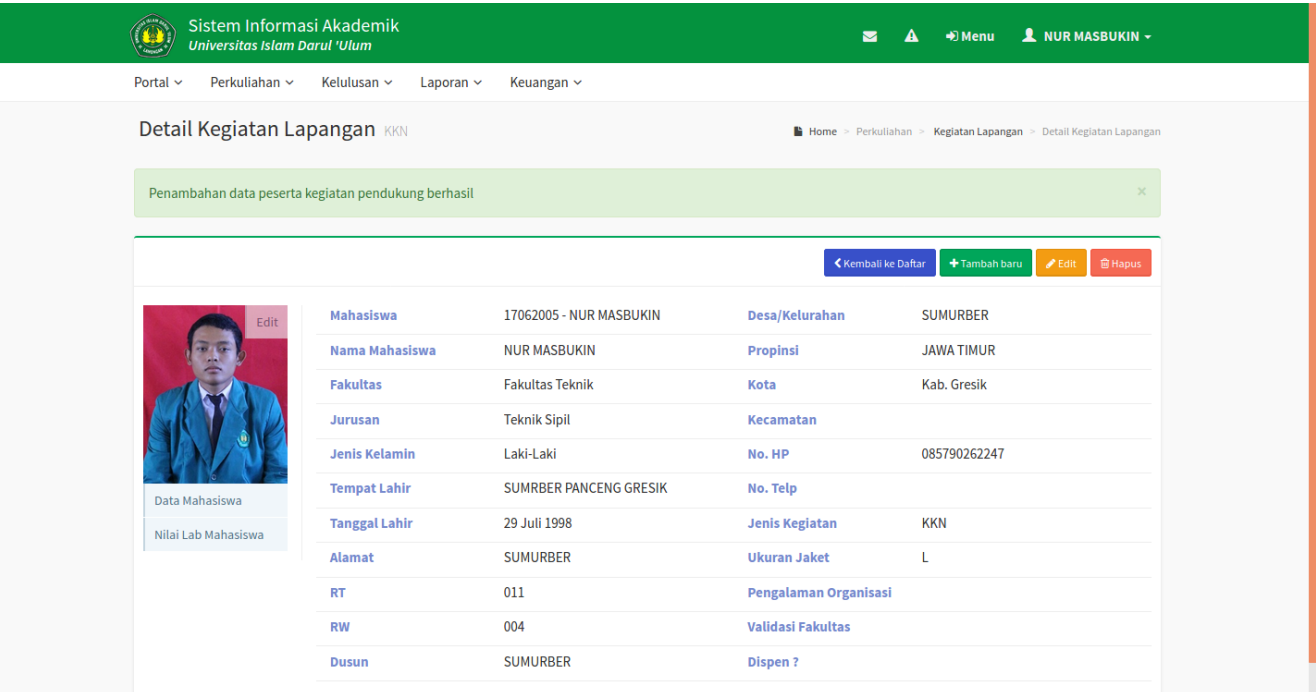

**Catatan :** Jika tampil eror seperti gambar dibawah ini, padahal pembayaran sudah berhasil, silahkan dikonfirmasi ke BAUK untuk informasi lebih lanjut.

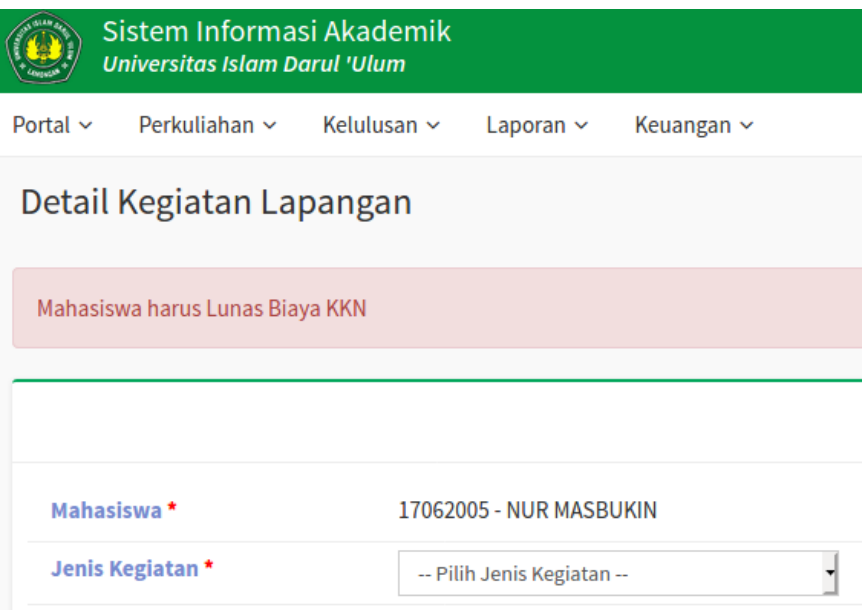

## **3. PASTIKAN DATA ISIAN DIVALIDASI OLEH FAKULTAS**

Dalam jangka waktu beberapa hari setelah daftar, pastikan data pendaftaran anda sudah divalidasi oleh Fakultas seperti gambar dibawah ini. Jika belum, silahkan hubungi pihak fakultas.

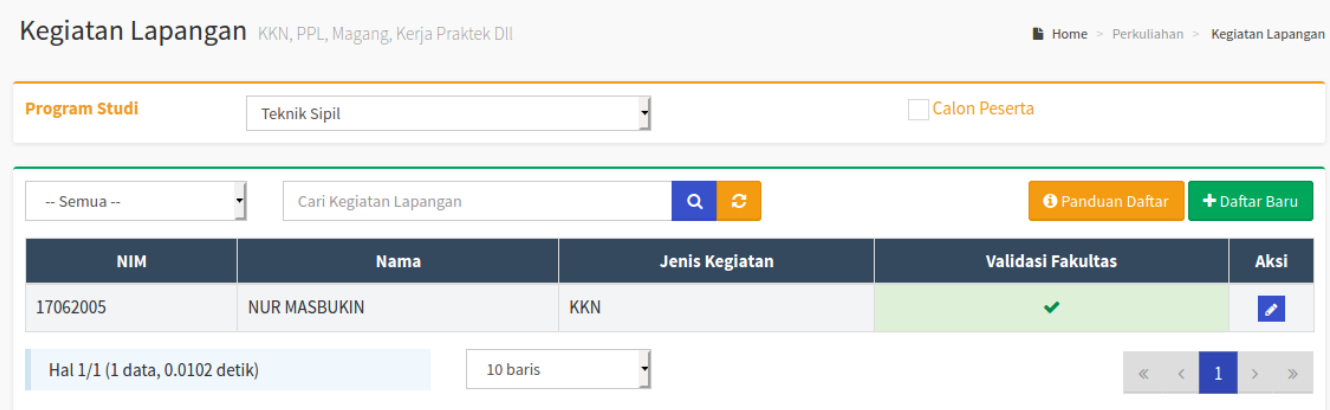